#### **Jaringan Ariba**

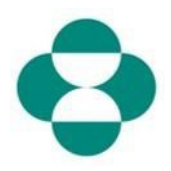

#### **Tujuan:**

Informasi ini akan memberikan instruksi kepada pemasok mengenai cara mengelola sendiri pembaruan Kuesioner Pendaftaran Pemasok MSD mereka melalui Jaringan Ariba.

#### **Pemicu:**

Pemasok mengidentifikasi kebutuhan untuk melakukan perubahan pada informasi yang mereka berikan dalam Kuesioner Pendaftaran Pemasok - misal: detail bank, email komunikasi PO, alamat.

#### **Petunjuk yang Membantu:**

Pemasok harus masuk ke Jaringan Ariba untuk mengakses Kuesioner Pendaftaran guna melakukan sebuah pembaruan. Mereka harus masuk dengan kredensial yang sama dengan yang mereka gunakan saat menanggapi kuesioner.

Mereka dapat masuk ke Jaringan Ariba dengan menggunakan tautan dari email undangan asli, atau cukup membuka supplier.ariba.com di peramban dan masuk dengan kredensial mereka.

Kuesioner Pendaftaran terletak di tab Proposal & Kuesioner di dalam akun Jaringan Ariba Pemasok.

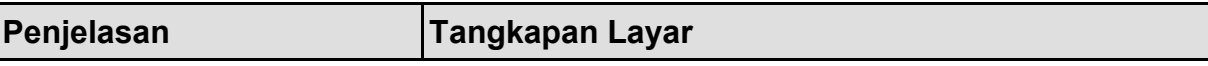

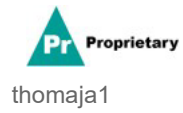

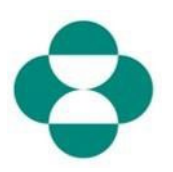

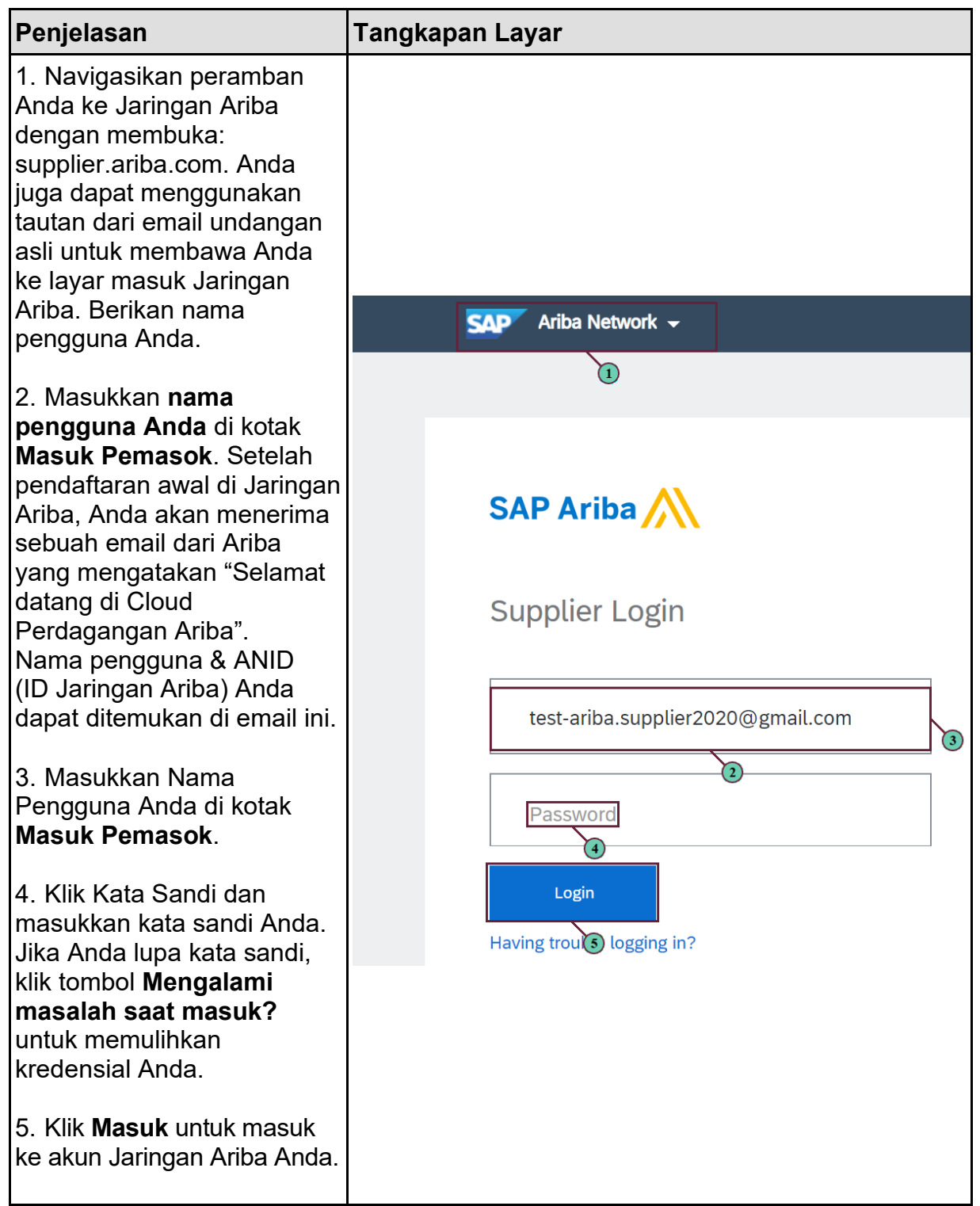

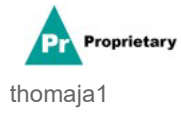

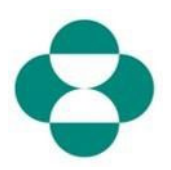

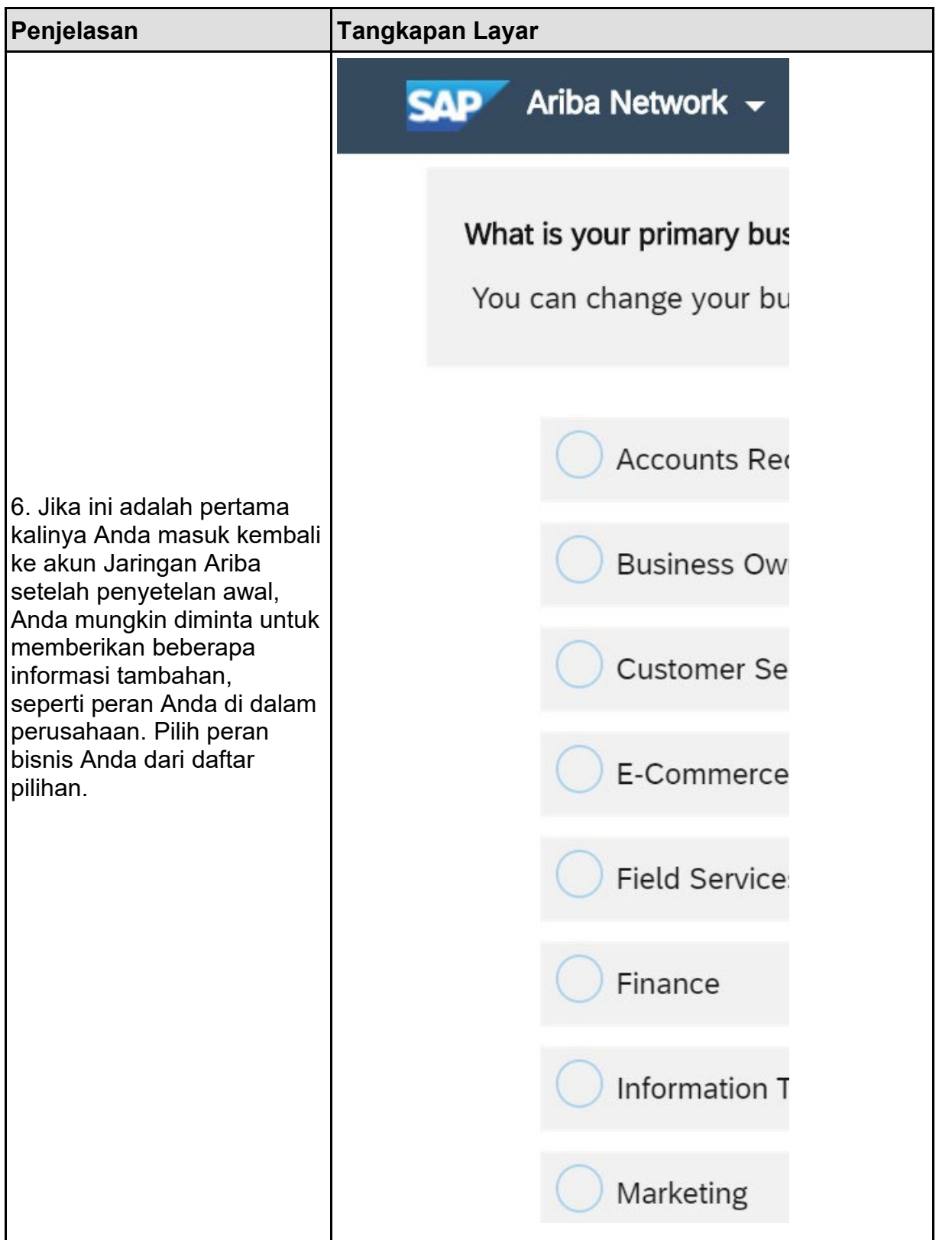

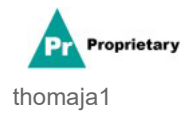

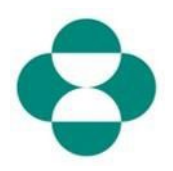

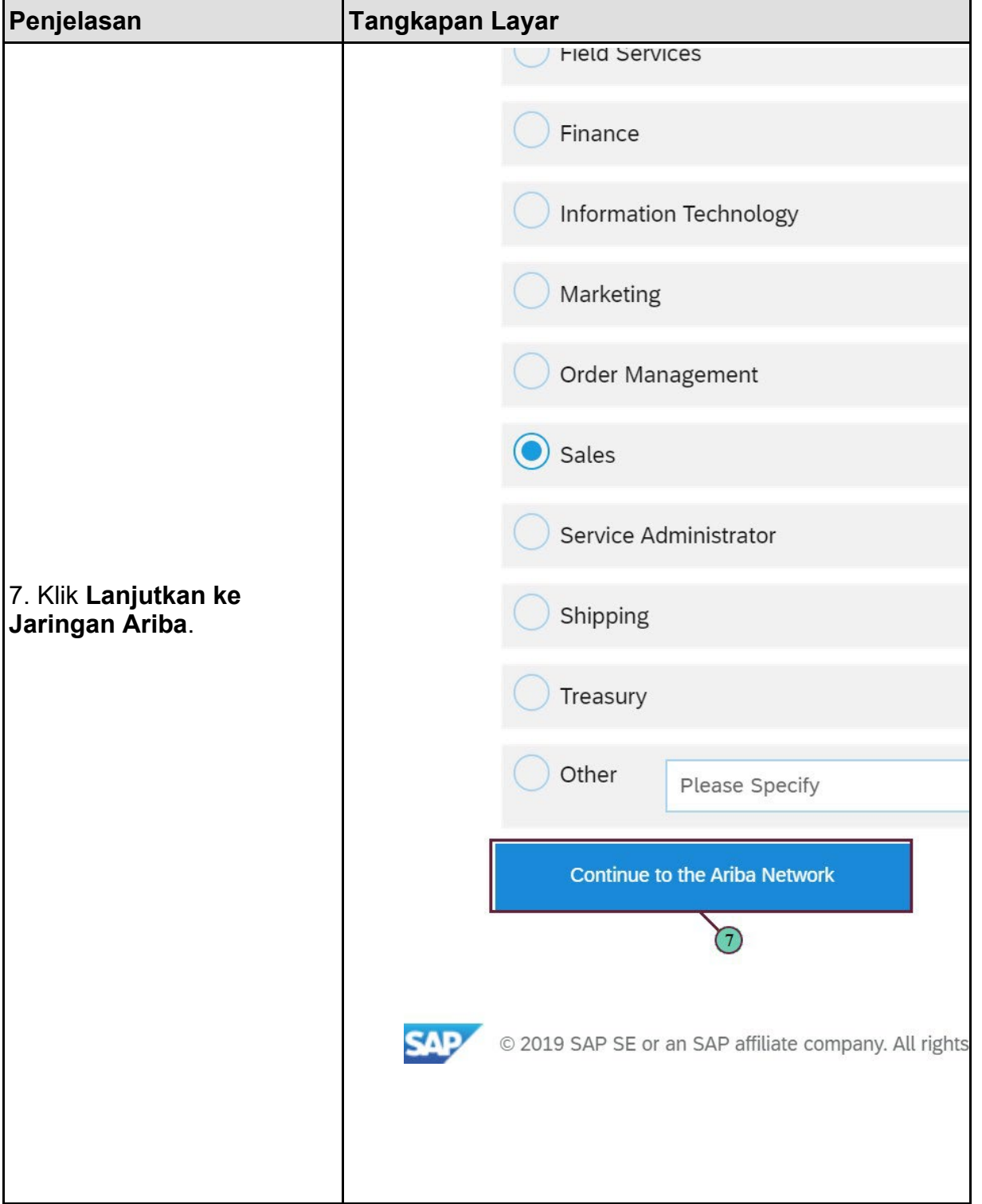

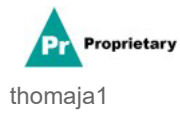

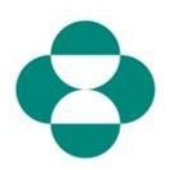

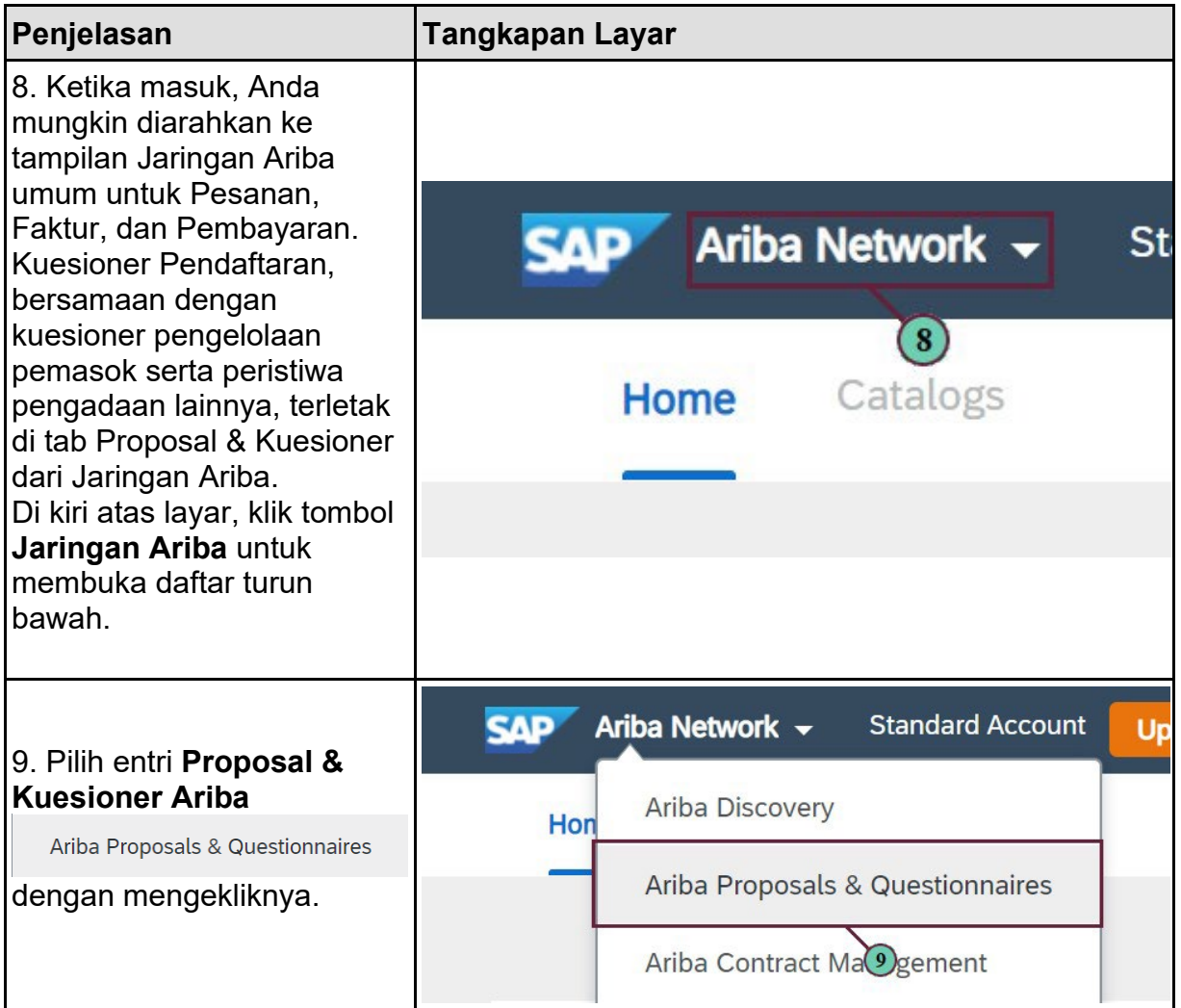

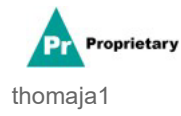

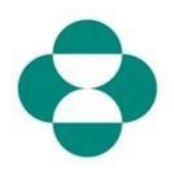

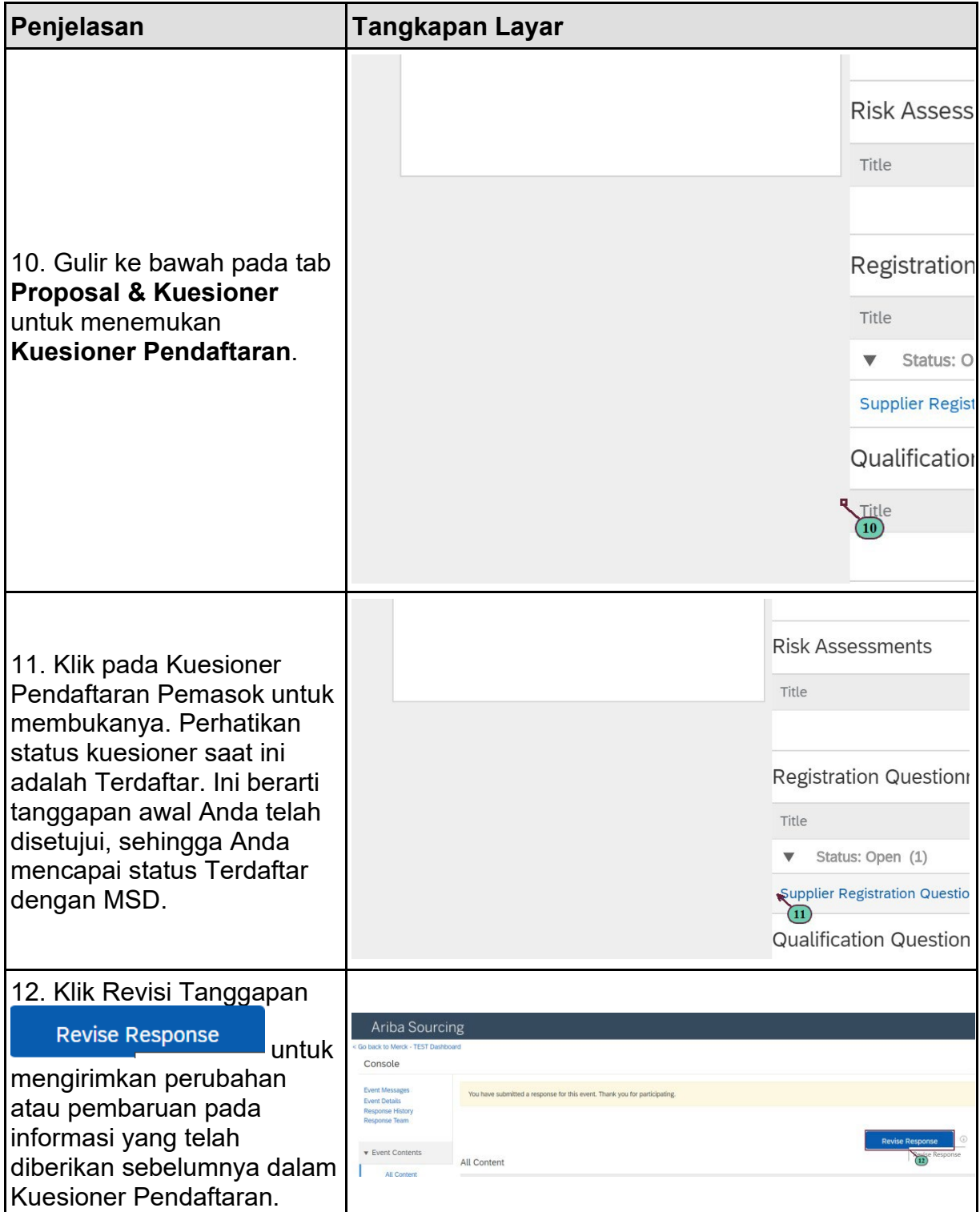

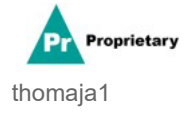

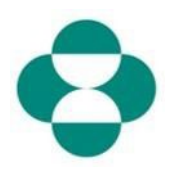

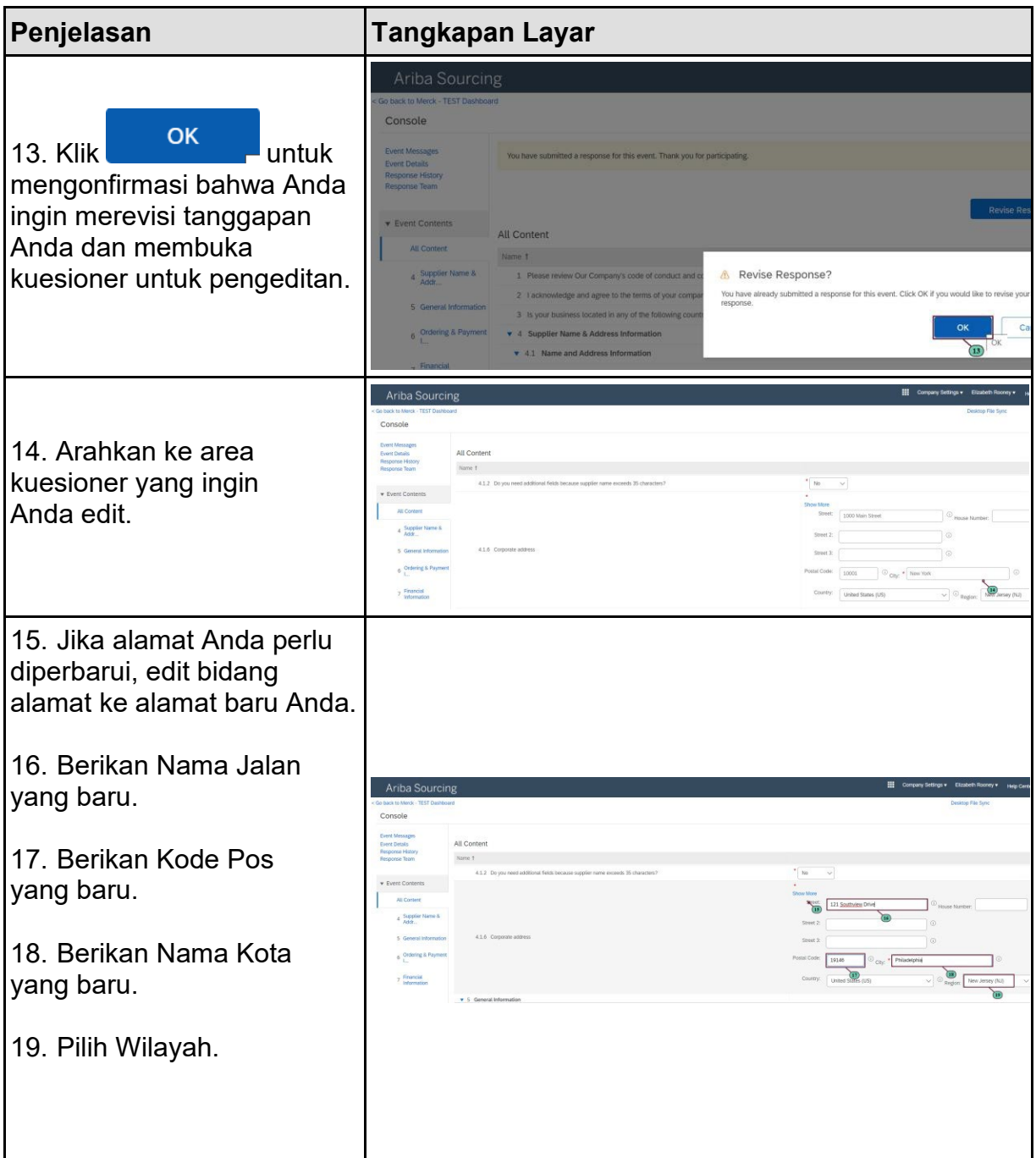

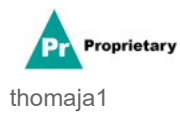

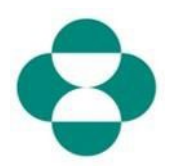

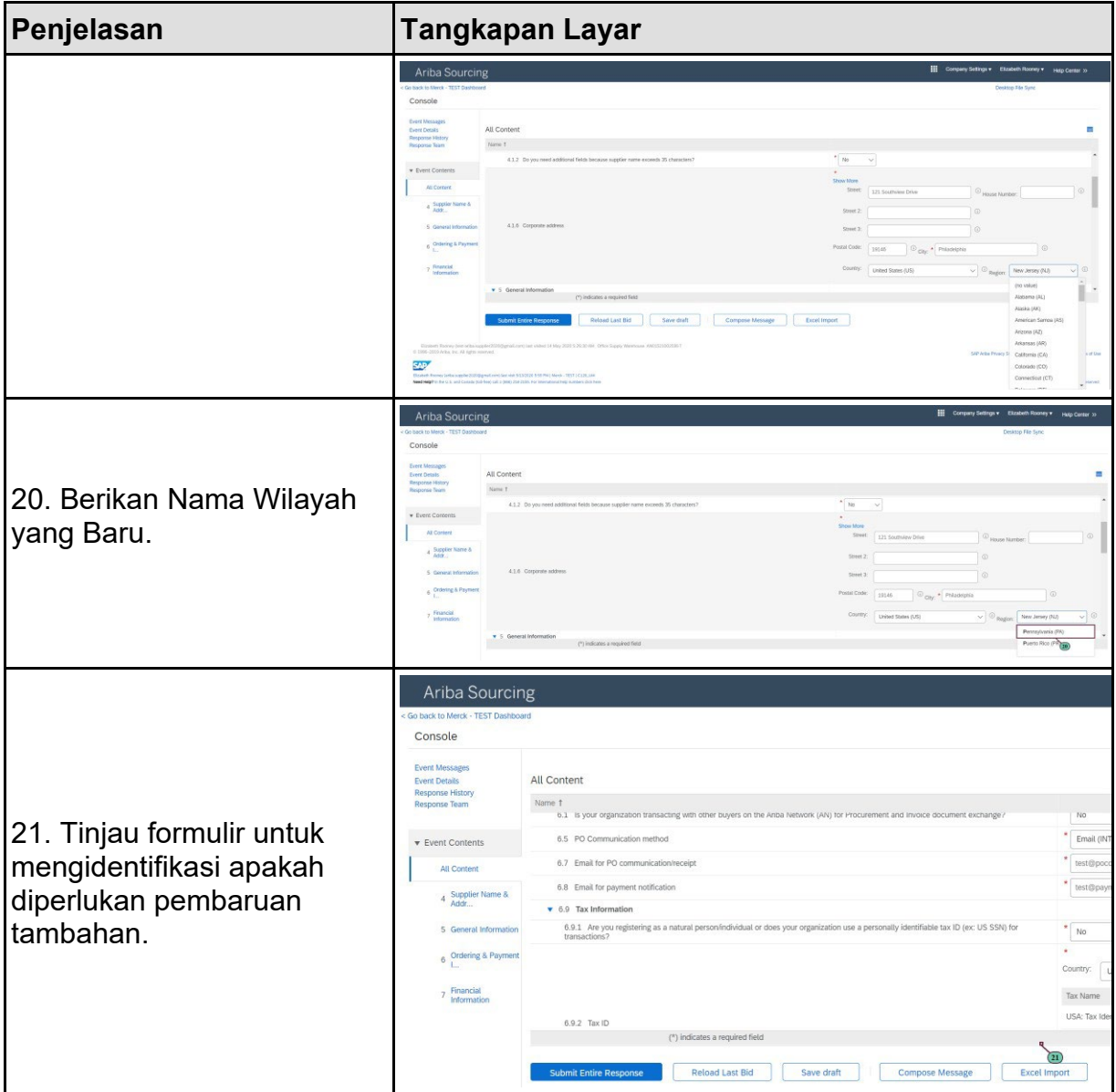

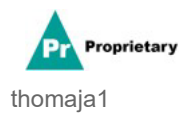

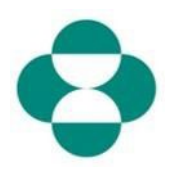

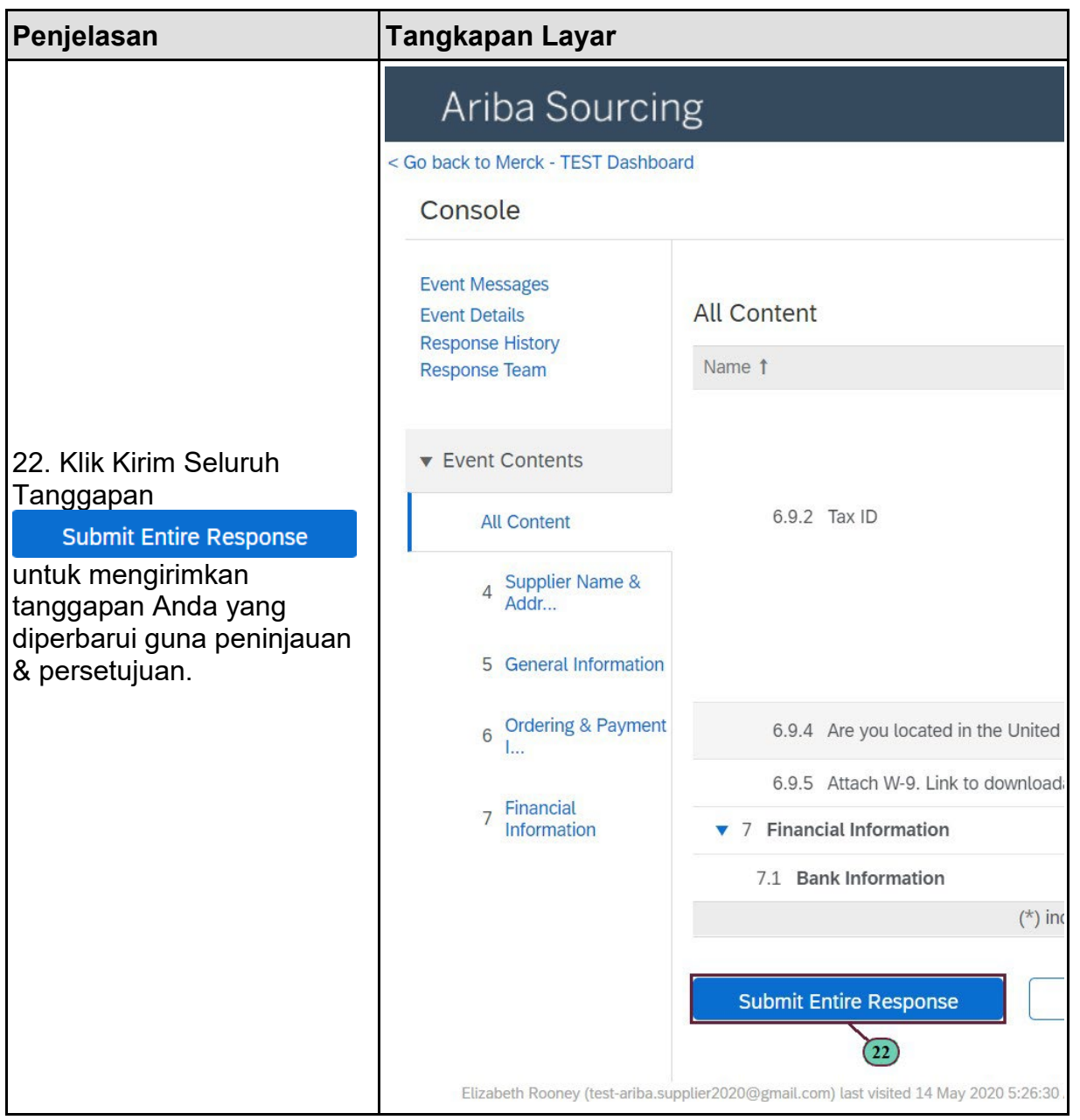

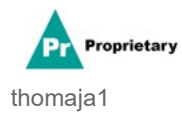

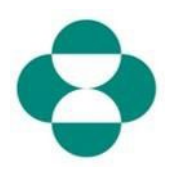

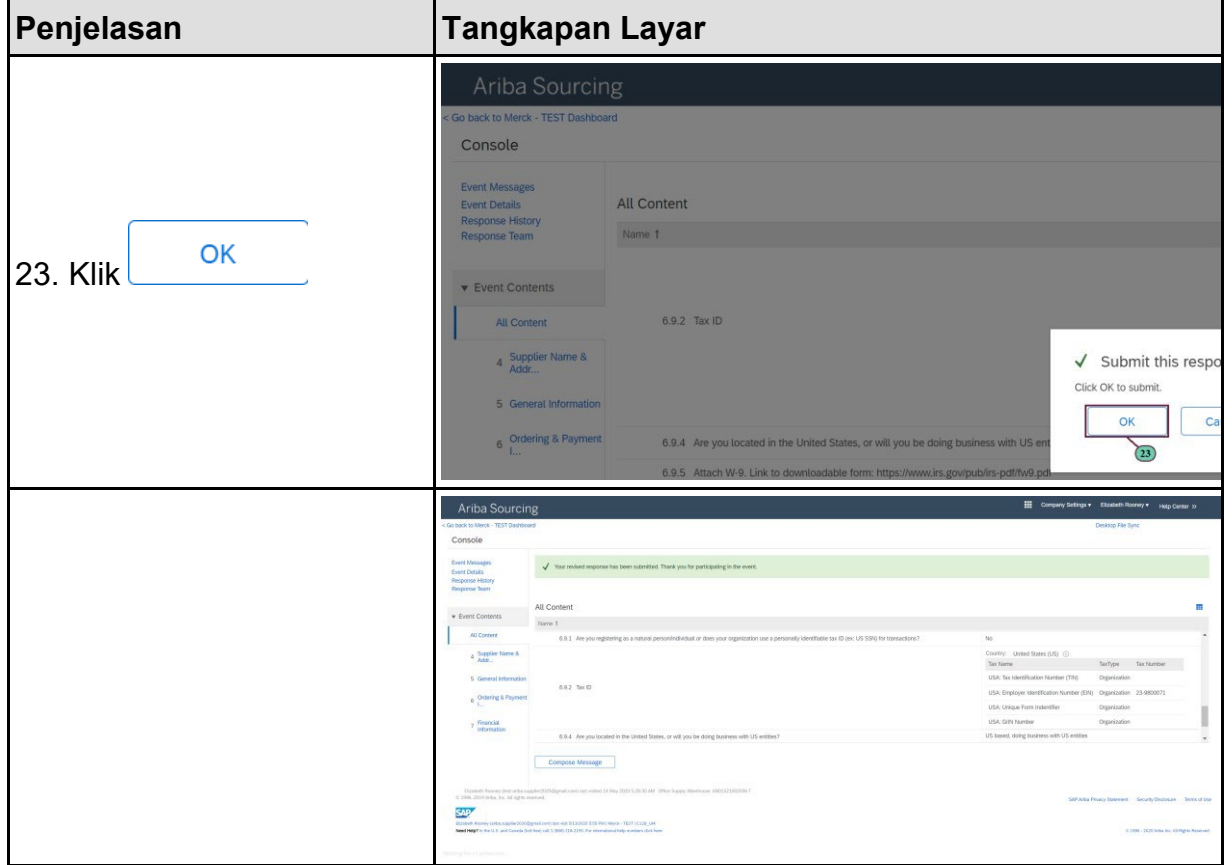

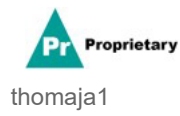